# **AutoCAD Crack Download X64 [April-2022]**

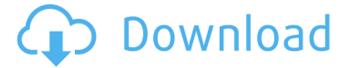

### AutoCAD Crack + Download PC/Windows 2022 [New]

AutoCAD Crack Free Download (R) on mobile: iPhone, iPod, iPad Anatomy of AutoCAD Serial Key Drawings The most common use of AutoCAD is to make drawings or images. These can be singlesheet drawings or models with multiple sheets or drawings in one drawing. When drawings are linked they can be reviewed and edited in any way as separate drawings. Before starting a new drawing in AutoCAD, you should create an empty drawing. To create an empty drawing: Open the DWG file that you want to make a drawing of file that you want to make a drawing of Click File > New > Drawing > Blank A new blank drawing opens. Click File > New > Drawing > Drawing A new drawing with the top most sheet is opened. Note: You should add drawings to a drawing set before starting a new drawing in AutoCAD. To add drawings to a drawing set: In a drawing: Click File > New > Drawing > Drawing Set On the Main menu: click DesignCenter (top right corner) > New > Drawing Set A new drawing set opens. You can also add drawings to a drawing set while working in AutoCAD. To add drawings while working in AutoCAD: In a drawing: right-click (PC) > Add to Drawing Set In Windows: drag the drawing to the drawing set icon on the toolbar Drawings are added to a drawing set in a "file-drawing set" order. By default, this is alphabetical. The file-drawing set name is the name that is given to a set of drawings. For example, a drawing set named "Ship" would include the drawings: Ship.dwg, Ship\$Arch.dwg, and Ship\$Pilot.dwg. The AutoCAD manual explains drawing sets and how to change the order in which drawings are added. Enter drawing commands To enter drawing commands, enter them in the command line. You can do this by pressing the Enter key or by clicking the Enter key on the keyboard or clicking the drawing command in the command line on the drawing area. AutoCAD does not automatically assume that the same command will be entered from the command line as it would in a command window. For example, if you double-click a drawing command in the drawing area, the

# AutoCAD [Mac/Win] [Latest-2022]

Multimedia AutoCAD V10 and later support the SGI Irix command line interface as part of the Graphics Environment Toolkit (GET) package. The AutoCAD family of tools includes media converter software for converting media files, such as BMP, GIF, JPEG, PNM, PSD, TIFF, and WebP. AcadApp is a BSD-licensed tool used for converting AutoCAD drawings to PDF and PCL formats. In-place editing AutoCAD has a number of features aimed at simplifying the process of editing in-place, with as few clicks as possible. With the Move tool, when it is set to Edit mode, it can be used to edit a drawing in its currently displayed state. To edit the drawing in-place, users need only draw over the section of the drawing to be changed with the Move tool. Any modifications made are immediately applied to the section of the drawing. VIA technology VIA is an acronym for VIA Directions, a technology developed by Autodesk. Autodesk acquired VIA and the associated technology portfolio from A-Live (ViA), which was founded by Eric Reiten and Tony Shi in 2005. Autodesk acquired A-Live in 2007. The VIA technology has the following functions and abilities: Generate and convert vector-based graphics such as PDFs, SVG, and XAML Display and display a page layout and page-layout-based graphics in an easy-to-read format Create, edit and convert both 2D and 3D graphics and page layouts In the VIA technology, the user uses a point-and-click interface with a mouse or touchscreen to draw on a computer screen, rather than using a mouse- and keyboard-based interface. VIA enables the creation of graphics from scratch or from other documents in a simple and intuitive way, as well as for the simple editing of PDF documents. User interfaces Autodesk has introduced many user interfaces for its products: As of AutoCAD 2018, the new user interface (UI) is the result of a full replatforming of the software. The new UI features a look similar to the one of the program's website, with most functionality incorporated into the ribbon. The ribbon now displays the tools that AutoCAD offers based on the available data, with command groups displayed at the top. At the bottom of the ribbon, ca3bfb1094

#### AutoCAD Crack+ Free Download

- # \*Note\* Autocad is protected, its copyright. #include "stdafx.h" #include "dag.h" #include
- "Components/Camera/CameraComponent.h" #include
- "Components/Drawable/DrawableComponent.h" #include
- "Components/Environment/EnvComponent.h" #include
- "Components/GraphicComponent/GraphicComponent.h" #include
- "Components/MaterialComponent/MaterialComponent.h" #include
- "Components/PluginComponent/PluginComponent.h" #include
- "Components/SoundComponent.h" #include
- $"Components/WorldMapComponent/WorldMapComponent.h"\ \#include\ "GameController.h"\ \#include\ "GameController.h"\ \#include\ "G$
- "Input/Input.h" #include "Layers/Layer.h" #include "Math/Math.h" #include "Physics/Physics.h"
- #include "Renderer/Material.h" #include "Renderer/MaterialComponent.h" #include
- "Renderer/RendererComponent.h" #include "Scenes/Layers/Components/LightComponent.h" #include "Scenes/Layers/Misc/PointLightComponent.h" #include
- "Scenes/Platformer/Input/Textures/AccelerometerTexture.h" #include "Scenes/Scenes.h" #include
- "Resources/EntityResources.h" #include "Resources/PhysicsResources.h" #include
- "Resources/SoundResources.h" #include "Resources/Strings.h" using namespace cocos2d; static const std::string MapLayersComponents[] =
- {"Components/WorldMapComponent/WorldMapComponent",
- "Components/CameraComponent/CameraComponent",
- "Components/DrawableComponent/DrawableComponent",
- "Components/GraphicComponent/GraphicComponent",
- "Components/MaterialComponent/MaterialComponent",
- "Components/PluginComponent/PluginComponent"}; static const std::string
- LightLayersComponents[] = {"Components/LightComponent/LightComponent",
- "Components/SoundComponent/SoundComponent"}; static const std::string MapLayersLightComponents[]

#### What's New In?

Add parameter-driven and script-driven automation to your drawing. Add macros to trigger AutoCAD commands with parameters, so you can be more efficient and save time. (video: 1:55 min.) Extend the canvas by importing drawings and data from other applications. Load external drawings, animation elements, and web and cloud data sources and work with them in your drawing. (video: 1:30 min.) Share your drawings. You can easily share your drawings with people with whom you are working on a project. Easily share drawing components like blocks, sheets, or ribbons by simply linking the files in your drawings or send them to a colleague. (video: 1:25 min.) Create or import parametric family styles and apply them to your drawings. Easily apply the same set of parameters to related elements. (video: 1:40 min.) Sketch with vector commands. Sketch with linear and radial tools to quickly draw a freehand line or area of interest. You can even use third-party tools to fill your sketch with other shapes or lines. (video: 1:00 min.) Draw using a ruler. Draw lines and circles with a ruler and geometric marks. All lines, shapes, and circles are recorded automatically as you draw. (video: 1:25 min.) Quickly tag shapes. You can tag shapes with any shape, from the freehand sketching tools to the geometric options. (video: 1:22 min.) Drag and drop into the drawing. Drag and drop graphics from other applications directly into your drawings to link them. Drag existing drawings into your drawings to work with them together. (video: 1:40 min.) Work with Web Browsers: Import web browser content from any browser directly into AutoCAD. Open websites in a browser window and display or change their size and position. Drag and drop browser content into your drawings to link them. (video: 1:25 min.) Use a separate drawing to display web content. The drawings, called WebBrowser Viewer drawings, can be displayed directly in your drawing and linked

to web content. (video: 1:25 min.) Share drawings with people who don't have AutoCAD. With external sharing capabilities, you can share drawings with a remote system without worrying about someone else's software. (video: 1:15 min.) Run AutoCAD from the cloud

4/5

## **System Requirements For AutoCAD:**

Windows XP / Vista / 7 / 8 / 10 / Server 2003 and later Dual-Core Processor 2 GB of RAM Graphics: Nvidia GeForce 8800GTX / AMD Radeon HD 3870 / Intel GMA 3150 DirectX 10 Compatible Video Card Hard Disk: 2 GB Free Disk Space 750 MB of RAM Good Anti-Virus Protection Internet Connection Emulator: Emulator is a separate download. The Download Copy the files from the link below to a folder

http://lalinea100x100.com/?p=61599

http://romeroconsult.com/wp-content/uploads/2022/07/AutoCAD-10.pdf

http://dottoriitaliani.it/ultime-notizie/senza-categoria/autocad-22-0-crack-full-version/

https://nakvartire.com/wp-

content/uploads/2022/07/AutoCAD\_Crack\_License\_Code\_\_Keygen\_Download\_April2022.pdf
https://www.rhodiusiran.com/wp-

content/uploads/2022/07/AutoCAD Crack Download Updated 2022.pdf

https://spacebott.com/wp-content/uploads/2022/07/AutoCAD\_With\_Keygen\_2022\_New.pdf

https://www.infoslovakia.sk/wp-content/uploads/2022/07/ivanwale.pdf

https://www.vacanzenelcilento.info/wp-content/uploads/2022/07/carachar.pdf

https://entrelink.hk/wp-

content/uploads/2022/07/AutoCAD\_Crack\_With\_Full\_Keygen\_Download\_For\_Windows.pdf https://happyfeet-shoes.gr/autocad-20-0-crack-license-code-keygen-free-download-win-mac-april-2022/

https://bazatlumaczy.pl/autocad-crack-with-serial-key-free-download-x64/

http://barrillos.es/wp-content/uploads/2022/07/kaffpad.pdf

https://ourlittlelab.com/autocad-crack-x64-6/

http://babussalam.id/?p=27906

https://www.giggleserp.com/wp-

content/uploads/2022/07/AutoCAD\_Crack\_License\_Key\_Download\_For\_Windows\_2022.pdf

http://jacobeachcostarica.net/?p=41147

https://elstruplaug.dk/wp-content/uploads/pennmai.pdf

https://www.miperguin.com/wp-content/uploads/2022/07/AutoCAD Download.pdf

http://dragonsecho.com/?p=13840